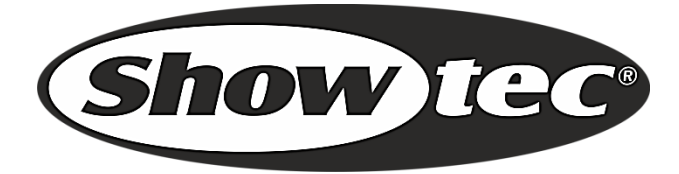

# **HANDLEIDING**

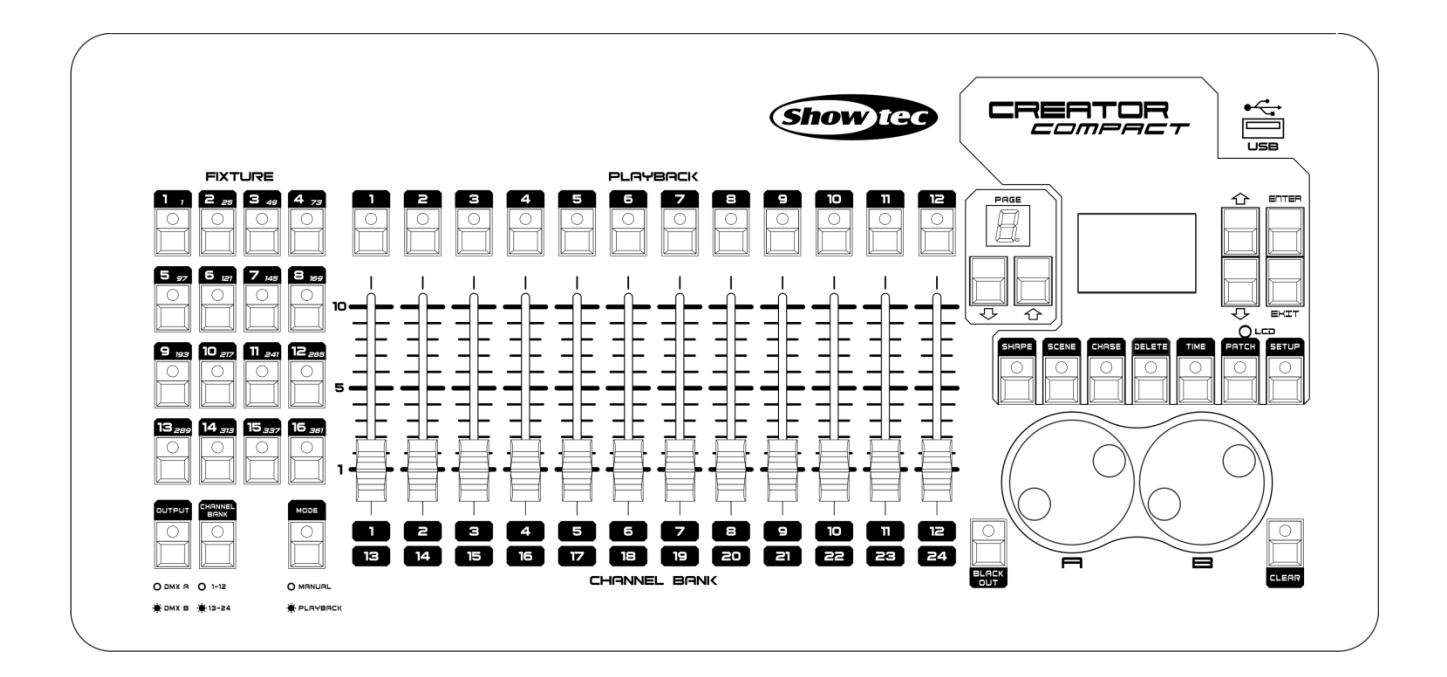

# **NEDERLANDS**

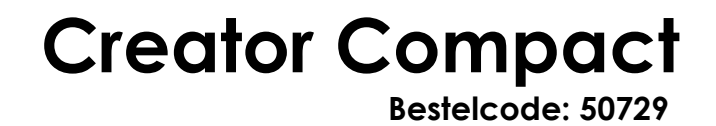

# Inhoudsopgave

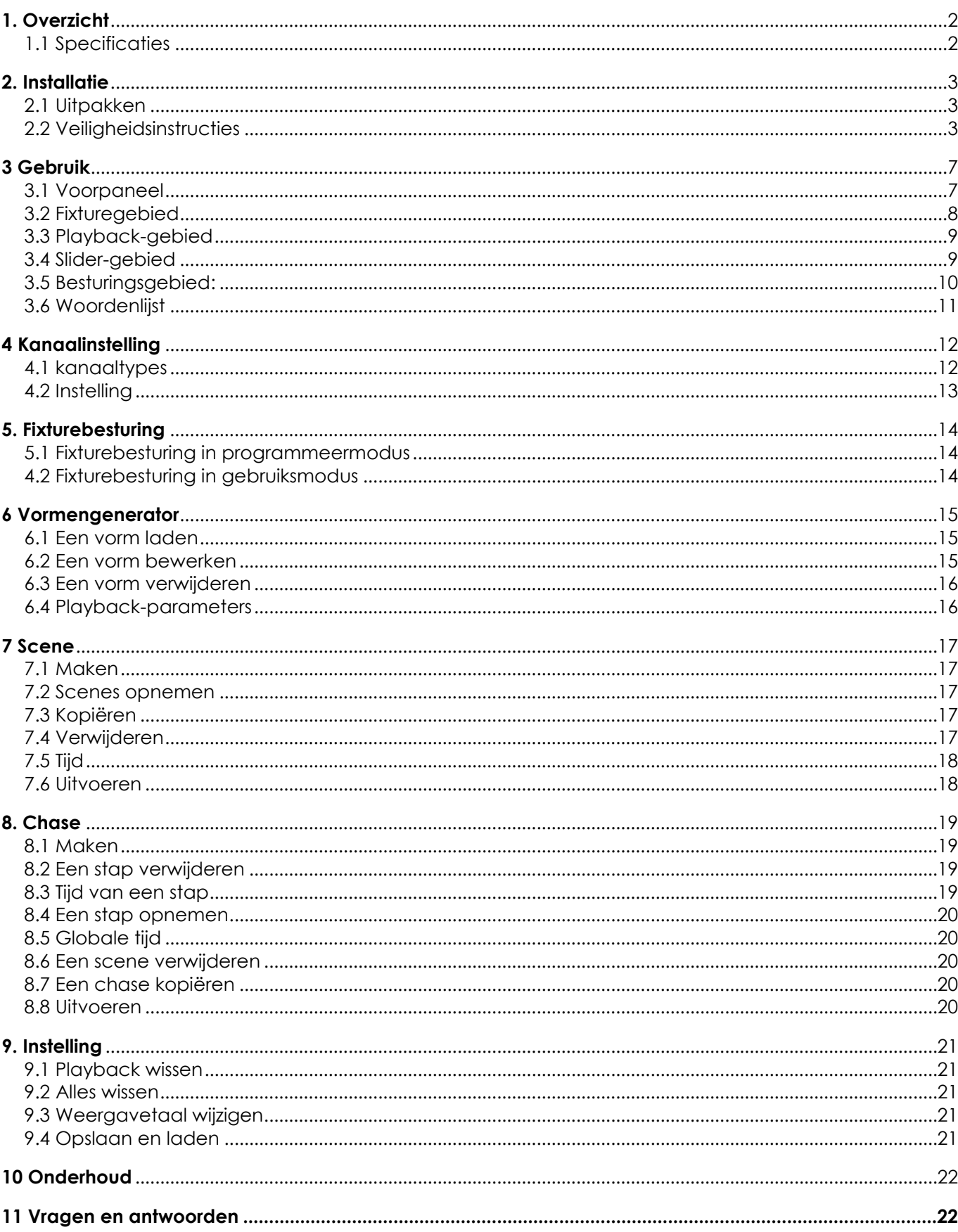

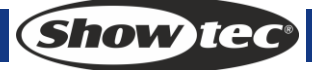

# <span id="page-2-0"></span>**1. Overzicht**

Met vooringestelde vormen als pan-/tiltcirkel, RGB-regenboog en dimming wave, kan de Creator Compact DMX controller tot 32 units met 12-kanaals fixtures besturen. 12 playbacks en 5 vooringestelde vormen kunnen tegelijkertijd worden afgespeeld. Sliders kunnen gebruikt worden om playbacks te activeren en de intensiteit van

het dimmerkanaal in de playbacks in te stellen.

# <span id="page-2-1"></span>**1.1 Specificaties**

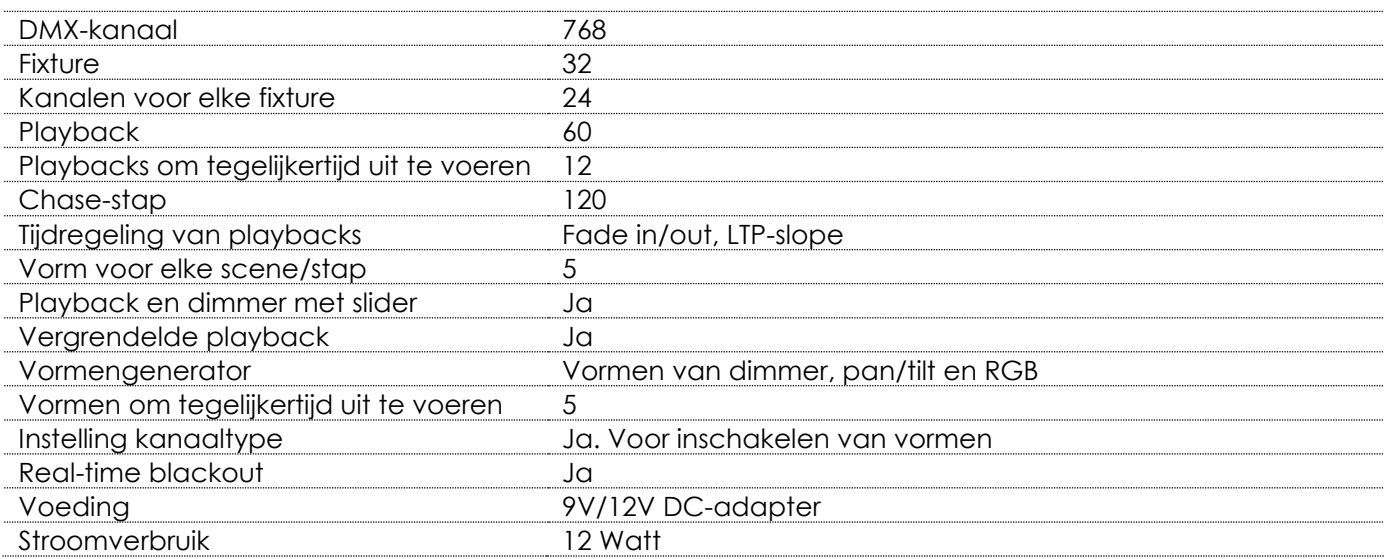

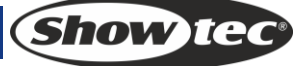

# <span id="page-3-0"></span>**2. Installatie**

**LEES VOOR UW EIGEN VEILIGHEID DEZE HANDLEIDING ZORGVULDIG DOOR VOORDAT U HET APPARAAT VOOR DE EERSTE KEER OPSTART!**

# <span id="page-3-1"></span>**2.1 Uitpakken**

Pak bij ontvangst van dit product de doos onmiddellijk voorzichtig uit en controleer de inhoud. Controleer of alle onderdelen aanwezig zijn en dat er niets beschadigd is. Als u transportschade aan de onderdelen constateert of als de verpakking onjuist is behandeld, breng dan de dealer onmiddellijk op de hoogte en bewaar het verpakkingsmateriaal voor inspectie. Bewaar de doos en alle verpakkingsmaterialen. Als een apparaat naar de fabriek geretourneerd moet worden, is het belangrijk dat deze in de originele doos en verpakkingsmateriaal geretourneerd wordt.

Uw levering omvat:

- Creator Compact
- Voedingskabel
- Gebruikshandleiding

Optionele accessoires

Lamp met zwanenhals (bestelcode: 60722)

# <span id="page-3-2"></span>**2.2 Veiligheidsinstructies**

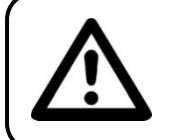

**LET OP! Houd dit apparaat uit de buurt van regen en vocht! Trek de stekker uit het stopcontact voordat u de behuizing opent!**

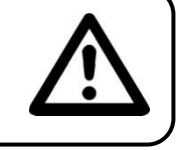

Iedereen die betrokken is bij de installatie, het gebruik en het onderhoud van dit apparaat moet: gekwalificeerd zijn

de instructies in deze handleiding volgen

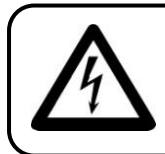

**LET OP! Wees voorzichtig bij wat u doet. De hoge spanning op de kabels kan leiden tot gevaarlijke elektrische schokken bij aanraking!**

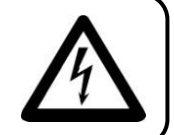

Voordat u het apparaat voor de eerste keer aanzet, moet u controleren of deze bij het transport niet beschadigd is. Raadpleeg bij eventuele schade uw dealer en gebruik het apparaat niet.

Om het apparaat in perfecte conditie te houden en het veilig te kunnen gebruiken, dient de gebruiker absoluut de veiligheidsinstructies en de waarschuwingen in deze handleiding na te volgen.

Wees ervan bewust dat schade, veroorzaakt door wijzigingen aan het apparaat, niet gedekt worden door de garantie.

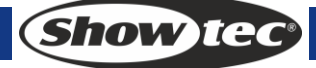

Dit apparaat bevat geen onderdelen die door de gebruiker vervangen kunnen worden. Onderhoud dient alleen door gekwalificeerde technici uitgevoerd te worden.

# **BELANGRIJK:**

De fabrikant neemt geen aansprakelijkheid voor schade als gevolg van het niet naleven van instructies in deze handleiding, of door het aanbrengen van wijzigingen aan het apparaat.

- Zorg dat de voedingskabel nooit in contact komt met andere kabels! Wees bijzonder voorzichtig bij gebruik van de voedingskabel en alle aansluitingen met netspanning!
- Verwijder nooit waarschuwingen of informatiestickers van het apparaat.
- Open het apparaat niet en breng geen wijzigingen aan.
- Dek de aardeaansluiting nooit af.
- Laat geen kabels rondslingeren.
- Steek geen voorwerpen in de ventilatieopeningen.
- Sluit dit apparaat niet aan op een dimmerpack.
- Schakel het apparaat niet snel achter elkaar aan en uit, dit kan de levensduur van het apparaat verkorten.
- Stel het apparaat niet bloot aan schokken en trillingen. Voorkom het gebruik van brute kracht tijdens installatie of gebruik van het apparaat.
- Gebruik het apparaat nooit tijdens een onweersbui. Trek in dat geval de stekker onmiddellijk uit het stopcontact.
- Gebruik het apparaat alleen binnenshuis en voorkom contact met water of andere vloeistoffen.
- Raak tijdens het gebruik de behuizing van het apparaat niet met blote handen aan (de behuizing wordt heet).
- Gebruik het apparaat uitsluitend als u bekend bent met de functies.
- Voorkom blootstelling aan vuur en plaats het apparaat niet in de buurt van ontvlambare vloeistoffen of gassen.
- De behuizing moet tijdens het gebruik gesloten blijven.
- Laat altijd 50 cm ruimte vrij rond het apparaat, zodat de lucht goed kan circuleren.
- Als het apparaat niet in gebruik is of als het schoongemaakt moet worden, moet u de stekker uit het stopcontact trekken! Gebruik altijd de stekker om het netsnoer uit het stopcontact te halen. Trek nooit aan het netsnoer zelf om deze uit het stopcontact te halen.
- Zorg dat het apparaat niet blootgesteld wordt aan extreme hitte, vocht of stof.
- Zorg dat de netspanning niet hoger is dan de spanning die op de achterzijde vermeld staat.
- Zorg dat het netsnoer nooit bekneld raakt en gebruik het snoer niet als dit beschadigd is. Controleer van tijd tot tijd het apparaat en het netsnoer.
- Als de externe kabel beschadigd is, moet deze vervangen worden door een gekwalificeerde technicus.
- Als het glas duidelijk beschadigd is, moet dit vervangen worden. Breuk en diepe krassen kunnen de werking van de lens negatief beïnvloeden.
- Als het apparaat is gevallen of een klap heeft opgelopen, moet u onmiddellijk de stekker uit het stopcontact trekken. Laat het apparaat voor gebruik nakijken door een gekwalificeerde technicus.
- Schakel het apparaat niet onmiddellijk in nadat het is blootgesteld aan grote temperatuurswisselingen (bv. na transport). Condens kan het apparaat beschadigen. Laat het apparaat uitgeschakeld op kamertemperatuur komen.
- Stop onmiddellijk met het gebruik van uw Showtec-apparaat als het niet goed werkt. Pak het apparaat zorgvuldig in (bij voorkeur in de oorspronkelijke verpakking) en retourneer het voor reparatie aan uw Showtec-dealer.
- Alleen voor gebruik door volwassenen. Lichteffecten moet buiten het bereik van kinderen geplaatst worden. Laat het draaiende apparaat nooit onbeheerd achter.
- Gebruik bij vervanging alleen zekeringen van hetzelfde type en dezelfde klasse.
- Laat het apparaat afkoelen voordat u een lamp plaatst.
- De gebruiker is verantwoordelijk voor de juiste plaatsing en gebruik van de Creator Compact. De fabrikant neemt geen aansprakelijkheid voor schade als gevolg van misbruik of onjuiste installatie van dit apparaat.
- Dit apparaat voldoet aan beschermingsklasse I. Het is daarom cruciaal dat de geel/groene aansluiting geaard wordt.
- Tijdens de eerste keer opstarten kan er wat rook of een vreemde geur uit het apparaat komen. Dit is normaal en betekent niet automatisch dat het apparaat defect is.
- Reparaties, onderhoud en elektrische aansluitingen dienen uitsluitend door een gekwalificeerde technicus uitgevoerd te worden.
- GARANTIE: Geldig tot één jaar na aankoopdatum.

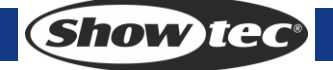

# **Bepalingen voor het gebruik**

- Dit apparaat is niet ontworpen voor continu gebruik. Regelmatige onderbrekingen in het gebruik zorgen ervoor dat het apparaat lange tijd zonder defecten meegaat.
- De afstand tussen de lichtbron en het projectievlak dient minimaal 0,5 meter te zijn.
- De maximale omgevingstemperatuur ta = 45°C dient nooit overschreden te worden.
- De relatieve luchtvochtigheid mag niet hoger zijn dan 50%, met een omgevingstemperatuur van 45°C.
- Als dit apparaat gebruikt wordt op een andere wijze dan beschreven in deze handleiding, dan kan het product beschadigen en zal de garantie vervallen.
- Ieder ander gebruik kan leiden tot gevaren als kortsluiting, brandwonden, elektrische schokken, ontploffen van lampen, vastlopen enz.

Hierbij brengt u de veiligheid van uzelf en anderen in gevaar!

Onjuiste installatie kan ernstig letsel aan personen en ernstige schade aan eigendommen veroorzaken!

# **Aansluiting op de netspanning**

Sluit het apparaat met de stekker aan op de netspanning. Let er altijd op dat de juiste kleur kabel op de juiste plaats aangesloten wordt.

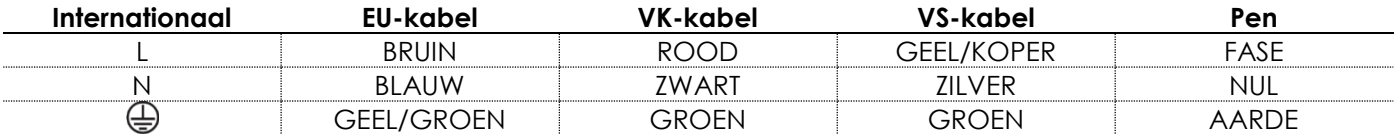

Zorg dat het apparaat altijd goed is geaard!

# **Onjuiste installatie kan ernstig letsel aan personen en ernstige schade aan eigendommen veroorzaken!**

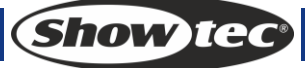

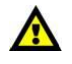

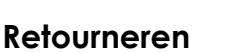

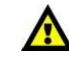

Geretourneerde handelswaar moet voldoende gefrankeerd en in de originele verpakking verzonden worden, verzending onder rembours of via een antwoordnummer is niet mogelijk.

De verpakking moet duidelijk voorzien zijn van het retournummer (RMA-nummer). Producten die geretourneerd worden zonder retournummer worden geweigerd. Highlite zal aldus geretourneerde goederen of eventuele aansprakelijkheid niet accepteren. Bel Highlite 0455667723 of stuur een e-mail naar [aftersales@highlite.nl](mailto:aftersales@highlite.nl) en vraag een retournummer aan, voordat u het apparaat verstuurt. Zorg dat u het modelnummer, serienummer en een korte beschrijving van de reden voor retournering bij de hand hebt. Verpak het apparaat goed, schade tijdens verzending als gevolg van ondeugdelijke verpakking komt voor rekening van de klant. Highlite behoudt zich het recht voor naar eigen goeddunken product(en) te repareren of te vervangen. Als suggestie willen we aangeven dat een stevige verpakking zoals gebruikt door UPS, of een dubbelwandige doos altijd een veilige keuze is.

### **Opmerking: Als u een retournummer ontvangt, noteer dan volgende informatie**

- **en sluit die bij in de doos:**
- 1) Uw naam
- 2) Uw adres
- 3) Uw telefoonnummer
- 4) Een korte beschrijving van het probleem

# **Claims**

De klant is verplicht om de geleverde goederen onmiddellijk na ontvangst te controleren op tekortkomingen en/of zichtbare gebreken, of deze controle uit te voeren na aankondiging dat de goederen ter beschikking staan. Schade die optreedt tijdens de verzending valt onder de verantwoordelijkheid van de pakketdienst en de schade moet daarom bij ontvangst van de handelswaar aan de koerier gemeld worden.

Het is de verantwoordelijkheid van de klant om transportschade te melden en te claimen bij de pakketdienst. Transportschade moet binnen één dag na ontvangst van de verzending bij ons gemeld worden.

Eventuele retourzendingen moeten altijd gefrankeerd verzonden worden. De retourzending moet vergezeld gaan van een brief met de reden voor retourzending. Onvoldoende gefrankeerde retourzendingen worden geweigerd, tenzij anders schriftelijk overeengekomen.

Klachten die op ons betrekking hebben, moeten binnen tien werkdagen na ontvangst van de factuur schriftelijk of per fax ingediend worden. Na deze periode worden klachten niet meer in behandeling genomen.

Klachten worden alleen in behandeling genomen als de klant tot dusver voldaan heeft aan alle voorwaarden van de overeenkomst, ongeacht de overeenkomst waaruit deze verplichting kan worden afgeleid.

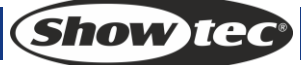

# <span id="page-7-0"></span>**3 Gebruik**

# <span id="page-7-1"></span>**3.1 Voorpaneel**

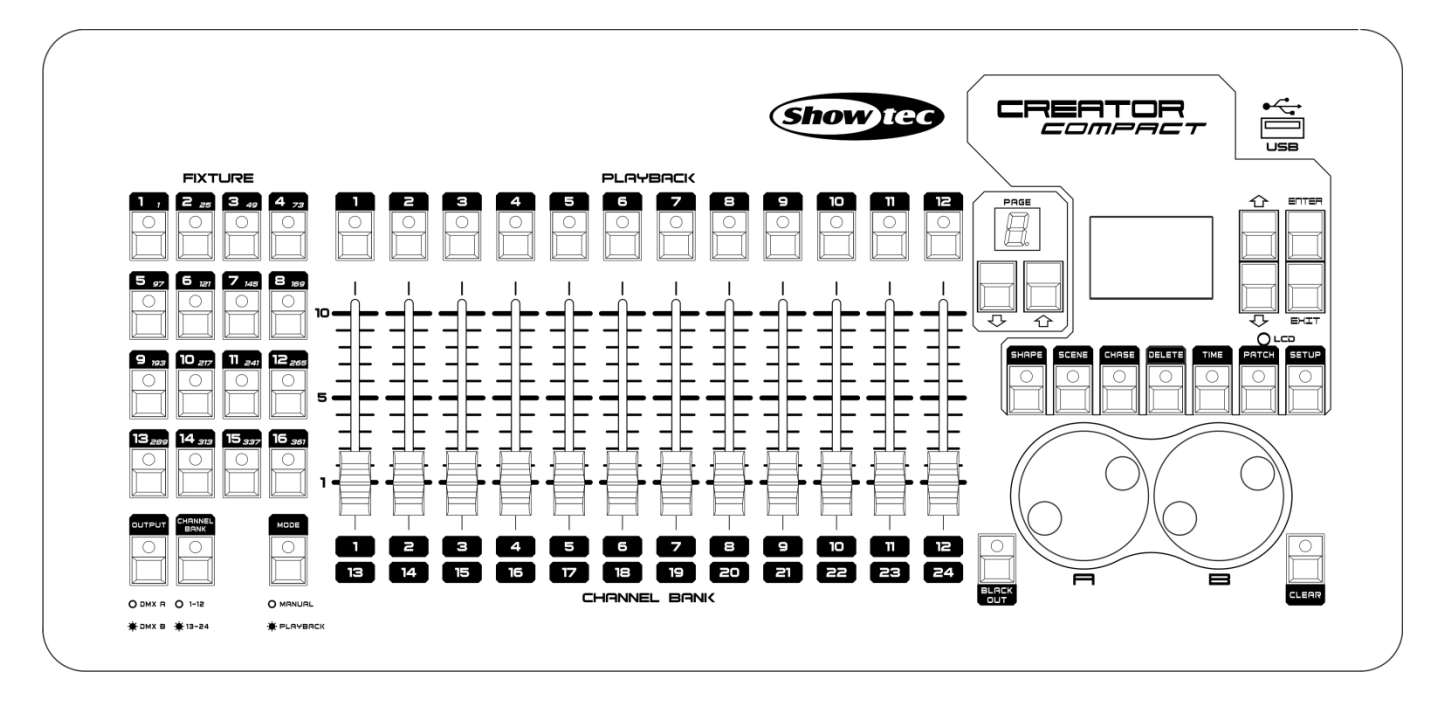

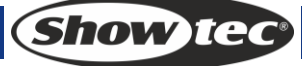

Het voorpaneel bestaat uit vier gebieden:

### <span id="page-8-0"></span>**3.2 Fixturegebied**

Met 16 <Fixture> knoppen, <A ○|● B> knop en <13 - 24> knop. Deze controller kan 32 fixtures bedienen.

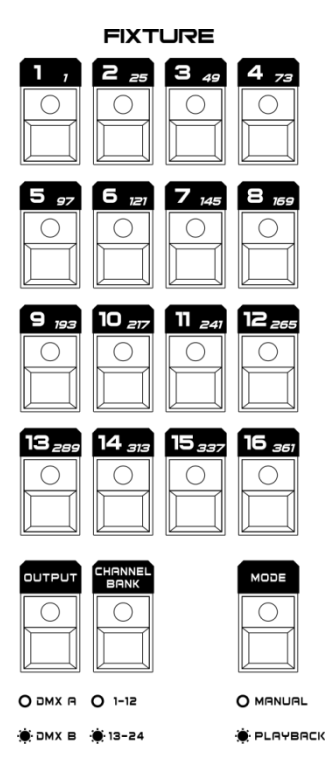

#### **[DMX A** ○**|**● **DMX B]**

Selectieknop voor de uitgangspoort. Er zijn twee poorten in de Creator Compact, DMX A en DMX B. Elke poort kan 384 kanalen uitvoeren en 16 fixtures bedienen. Wanneer de LED donker is, kunnen we de fixtures op poort A bedienen. Wanneer de LED licht geeft, kunnen we de fixtures op poort B bedienen.

#### **[13 - 24]**

Elke fixture kan 24 kanalen bedienen. Er zijn echter maar 12 sliders op de Creator Compact. Met deze knop kunnen we daarom [1-12] en [13]24] met deze knop omwisselen. Wanneer de LED donker is, kunt u kanalen [1-12] bedienen. Wanneer de LED licht geeft, kunt u kanalen [13-24] bedienen.

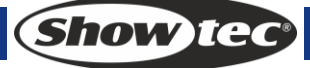

### <span id="page-9-0"></span>**3.3 Playback-gebied**

Met 12 playback-knoppen, 2 paginaknoppen en een 2-bit LED-scherm.

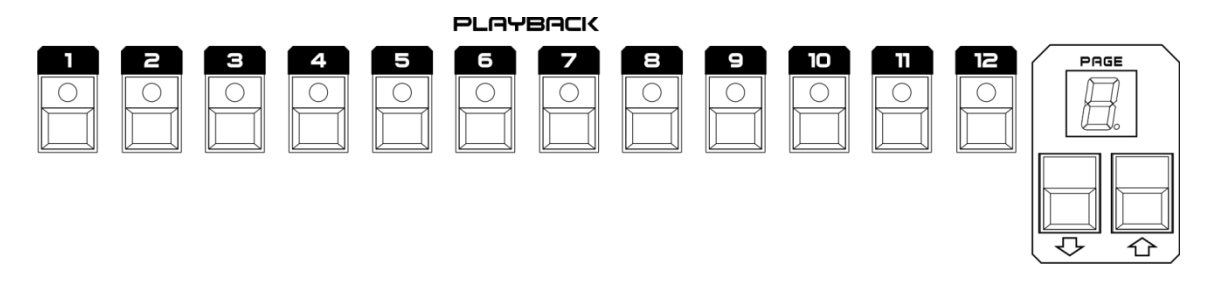

#### **Playback**

In de programmeermodus (met de <Run> knop uitgeschakeld) kunnen de <Playback> knoppen de functies opslaan, verwijderen, bewerken, opnemen en kopiëren uitvoeren met gebruik van het besturingsgebied. In de uitvoermodus kunt u een <Playback> knop indrukken om scenes of chases flitsen of chasestappen te stoppen/uit te voeren. Wanneer chase gestopt is, zal de LED knipperen.

#### **Pagina**

Er zijn 5 playback-pagina's op deze controller. Elke pagina kan 12 playbacks bewaren.

### <span id="page-9-1"></span>**3.4 Slider-gebied**

Met 12 sliders en een Run-knop.

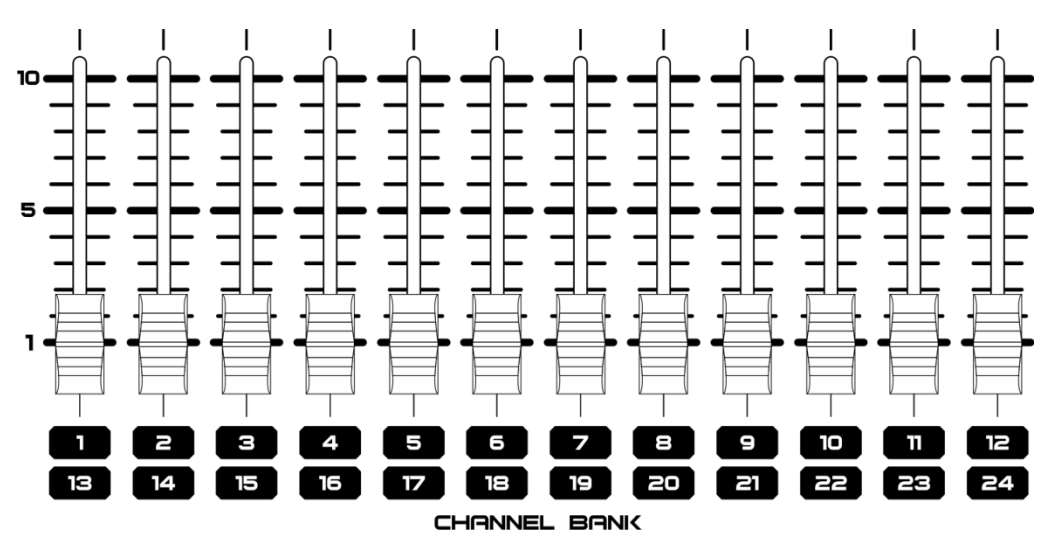

#### **Run**

Schakel de programmeer- of gebruiksmodus. Terwijl de LED donker is, bevindt de controller zich in programmeermodus. Terwijl de LED licht geeft, bevindt de controller zich in gebruiksmodus. In de programmeermodus kunt u de sliders gebruiken om de waardes van het kanaal te bewerken wanneer een fixture is geselecteerd. Schuif de slider omhoog in de uitvoermodus om de playback uit te voeren. En schuif deze naar beneden om de playback af te sluiten. Wanneer de playback wordt uitgevoerd, kan de slider aangepast worden om de intensiteit van het HTP-kanaal te bewerken.

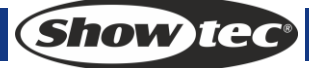

# <span id="page-10-0"></span>**3.5 Besturingsgebied:**

Bevat een LCD-display, een aantal functieknoppen en twee draaiknoppen.

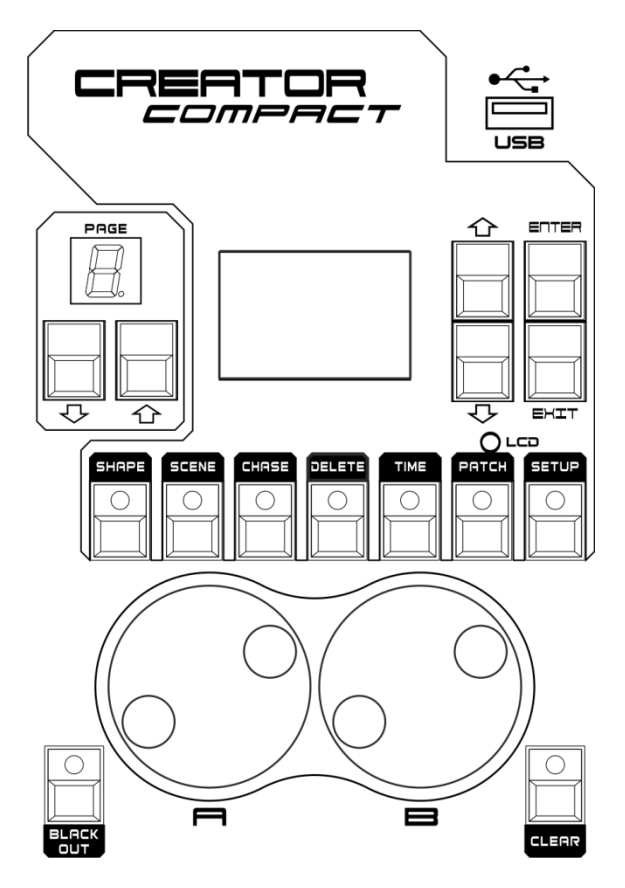

#### **Blackout**

Black-out, de controller voert voor elk kanaal de waarde 0 uit. Wanneer deze functie is ingeschakeld, knipperen de LED.

**Shape**

Bestuurt vormen. Nadat het kanaaltype gepatched is, kunnen we de vorm gebruiken voor betere resultaten.

**Scene**

Bewaar scenes of chase-stappen.

- **Chase**
- Vouw chases uit en bedien chases.
- **Delete**

Verwijder scenes, chases, chase-stappen en vormen.

**Time**

Stel tijden in voor scenes, chases, chase-stappen.

**Patch**

Stel het type kanalen in.

**Setup**

Bedien de instellingen van de controller.

**Draaiknop A**

Bewerk gegevens in enkele menu's, op basis van informatie. In de programmeermodus wordt het in de meeste menu's gebruikt om de tilt van een fixture te regelen.

**Draaiknop B**

Bewerk gegevens in enkele menu's, op basis van informatie. In de programmeermodus wordt het in de meeste menu's gebruikt om de pan van een fixture te regelen.

**USB**

Voor het opslaan/laden van gegevens

**Show Te** 

# <span id="page-11-0"></span>**3.6 Woordenlijst**

- HTP: het type kanalen met de hoogste output (hoogste krijgt voorrang), normaal voor dimmerkanalen.
- LTP: het type kanalen met de laatste output (laatste krijgt voorrang), normaal voor andere kanalen.
- Fade in: de intensiteit van het licht verandert van donker naar helder.
- Fade out: de intensiteit van het licht verandert van helder naar donker.
- Scene: Een enkele stage look geprogrammeerd in een playback-knop of fader. Ook bekend als MEMORY, STATE, CUE, LOOK.
- Chase: een volgorde van een of meerdere vooraf opgenomen stappen die automatisch achter elkaar worden uitgevoerd.
- Chase-stappen: individuele cues met binnen een chase. Zie hierboven.
- Playback: gebied van het systeem dat opgenomen scenes of chases kan afspelen met gebruik van Playback-faders.
- Record by fixture: dit is de normale modus van de Creator Compact. Dit betekent dat wanneer u een cue opneemt, alle attributen van elke fixture die u gewijzigd heeft in de cue worden opgenomen. Zodat wanneer u alleen de posities van een fixture verandert, de kleur, gobo, intensiteit en alle andere attributen van die fixture ook worden opgenomen. Dit is handig want dan weet u dat bij het laden van een cue, deze er precies hetzelfde uit zal zien als wanneer u deze hebt opgeslagen. Het is echter minder flexibele voor het combineren van cues.
- Record by channel: dit betekent dat alleen de gewijzigde attributen in de cue worden opgenomen. Als u dus de positie van een fixture verandert, wordt alleen de positie opgenomen. Wanneer u de cue laadt zullen de kleur, gobo enz. blijven zoals ze als laatste waren ingesteld. Dit betekent dat u een cue kunt gebruiken om de positie van een aantal fixtures te veranderen, zonder een ingestelde kleur uit een eerdere cue te wijzigen, voor extra variatie bij het draaien van een show. Het is een krachtige functie waarmee u gemakkelijk in de problemen kunt komen, u moet er dus zeker van zijn welke attributen u wilt vastleggen en welke u wilt laten doorschijnen. Bij het oefenen met de functie is het het beste om een aantal cues "recorded by fixture" te hebben, die de fixtures in een bekende status plaatsen. Dan kunt u vervolgens een aantal kleuren-cues maken voor het bewerken van de kleur, of een aantal gobo-cues om de gobo's in te stellen, of andere attributen.

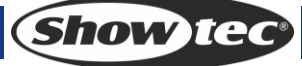

# <span id="page-12-0"></span>**4 Kanaalinstelling**

# <span id="page-12-1"></span>**4.1 kanaaltypes**

### **Instant**:

Een LTP-kanaal zonder fade-tijd. Bij het uitvoeren van playbacks blijven gegevens hetzelfde bij LTP fading en worden ze uitgevoerd na de LTP fade-tijd.

**Dimmer**:

Dimmer-kanaal (HTP-kanaal). Vooraf ingestelde vormen kunnen na de instelling worden geladen.

**Pan**:

Pan-kanaal, een LTP-kanaal met fade-tijd. Vooraf ingestelde vormen kunnen na de instelling worden geladen.

**Pan F**:

Pan-kanaal fijn, een LTP-kanaal met fade-tijd. Vooraf ingestelde vormen kunnen na de instelling worden geladen.

**Tilt**:

Tilt-kanaal, een LTP-kanaal met fade-tijd. Vooraf ingestelde vormen kunnen na de instelling worden geladen.

**Tilt F**:

Tilt-kanaal fijn, een LTP-kanaal met fade-tijd. Vooraf ingestelde vormen kunnen na de instelling worden geladen.

**Rood**:

Rood kanaal, een LTP-kanaal met fade-tijd. Vooraf ingestelde vormen kunnen na de instelling worden geladen.

**Groen**:

Groen kanaal, een LTP-kanaal met fade-tijd. Vooraf ingestelde vormen kunnen na de instelling worden geladen.

**Blauw**:

Blauw kanaal, een LTP-kanaal met fade-tijd. Vooraf ingestelde vormen kunnen na de instelling worden geladen.

**Kleur1**:

Kleur 1-kanaal, een LTP-kanaal zonder fade-tijd. Vooraf ingestelde vormen kunnen na de instelling worden geladen.

**Kleur2**:

Kleur 2-kanaal, een LTP-kanaal zonder fade-tijd. Vooraf ingestelde vormen kunnen na de instelling worden geladen.

**Gobo 1**:

Gobo 1-kanaal, een LTP-kanaal zonder fade-tijd. Vooraf ingestelde vormen kunnen na de instelling worden geladen.

**Gobo 2**:

Gobo 2-kanaal, een LTP-kanaal zonder fade-tijd. Vooraf ingestelde vormen kunnen na de instelling worden geladen.

**Go 1 R**:

Roterend gobo 1-kanaal, een LTP-kanaal met fade-tijd. Vooraf ingestelde vormen kunnen na de instelling worden geladen.

**Go 2 R**:

Roterend gobo 2-kanaal, een LTP-kanaal met fade-tijd. Vooraf ingestelde vormen kunnen na de instelling worden geladen.

**Diafragma**:

Diafragmakanaal, een LTP-kanaal met fade-tijd. Vooraf ingestelde vormen kunnen na de instelling worden geladen.

**Focus**:

Roterend focus-kanaal, een LTP-kanaal met fade-tijd. Vooraf ingestelde vormen kunnen na de instelling worden geladen.

**Fade**:

Een LTP-kanaal met fade-tijd. Bij het uitvoeren van playbacks wordt de output lineair veranderd van de huidige waarde naar de ingestelde waarde, zo lang de LTP-fade-tijd duurt.

**(Show tec** 

# <span id="page-13-0"></span>**4.2 Instelling**

- 1) Open in de programmeermodus (de <Run> knop moet niet ingeschakeld zijn) het hoofdmenu, druk vervolgens op <Patch> om de Patch-instelling te openen.
- 2) Selecteer in het Patching-menu de gewenste fixtures. De kanaaltypes van de 12 kanalen van de eerst geselecteerde fixture worden in het LCD-scherm getoond. Druk in de 24-kanaals modus op pagina 1 in de linkeronderhoek voor kanaal 1-12 en pagina 2 voor kanaal 13-24.
- 3) De eerste lijn van het display toont het aantal kanalen, die het eerste kanaal van andere lijnen zijn.
- 4) Schuif de sliders om de kanaaltypes in te stellen. De LCD toont de veranderingen in real-time.

#### **Elk kanaaltype kan slechts een keer voor elke fixture worden ingesteld, met uitzondering van "Instan" en "Fade". Indien u een type naar verschillende kanalen in een fixture patched, zal de controller het type op het laatst genummerde kanaal instellen en de rest als "Instan" instellen. Let goed op bij 13-24 kanalen.**

5) Wanneer de instelling voltooid is, drukt u twee keer op <Enter> om op te slaan en af te sluiten of op <Exit> om af te sluiten zonder op te slaan.

LCD-display:

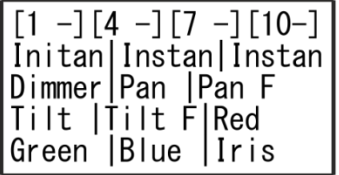

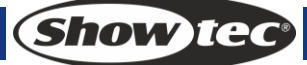

# <span id="page-14-0"></span>**5. Fixturebesturing**

# <span id="page-14-1"></span>**5.1 Fixturebesturing in programmeermodus**

Stel de controller in op de programmeermodus (de <Run> knop uitgeschakeld).

- Selecteer/deselecteer een enkele fixture. Druk op een <Fixture> knop, indien de LED-indicator aanstaat, is de fixture geselecteerd. Anders is deze niet geselecteerd.
- Selecteer/deselecteer een reeks fixtures: door de <Fixture> knop van de eerste fixture in een reeks ingedrukt te houden en vervolgens de <Fixture> knop voor de laatste fixture in te drukken.
- Verander de waarde van een kanaal: wanneer een fixture is geselecteerd, worden de gegevens van de 12 kanalen van de eerste geselecteerde fixture in het LCD-scherm getoond. Druk in de 24 kanaals modus op pagina 1 in de linkeronderhoek voor kanaal 1-12 en pagina 2 voor kanaal 13-24.

LCD-display:

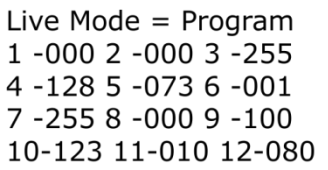

Schuif de sliders om de outputs te bewerken. De LCD toont de waardes in real-time. De waardes van de sliders worden in de programmer opgeslagen met de hoogste prioriteit om uit te voeren. Die kanalen die zijn ingesteld worden in het blauw getoond met een witte achtergrond in het LCD.

- **De programmeerstatus van een enkel kanaal wissen**: Druk in het 1ste niveau menu op <Clear> en beweeg de kanaal-slider, vervolgens zal het kanaal van de geselecteerde fixture uit de programmer gewist zijn.
- **De programmeerstatus van een fixture te wissen**:

Druk in het 1ste niveau menu op <Clear> en de gewenste <Fixture> knop, vervolgens zal de fixture uit de programmer gewist zijn.

**Alle gegevens uit het programmeer-cache wissen:** 

Druk in het 1ste niveau menu twee keer op <Clear>. Alle gegevens in de programmer zullen gewist worden.

**Black-out:** 

Druk op <Blackout> om zijn knipperende LED-indicator te activeren, vervolgens zulle alle kanalen 0 uitvoeren. Druk nogmaals op <Blackout> om zijn LED-indicator uit te schakelen en de output zal hersteld worden.

**GEBRUIK draaiknop om pan/tilt te besturen:** 

Patch het kanaal naar [T] of [P] en selecteer de fixture. Nu kunt u P/T besturen met draaiknop A en draaiknop B.

# <span id="page-14-2"></span>**4.2 Fixturebesturing in gebruiksmodus**

Druk in de gebruiksmodus op een gewenste <Fixture> knop om de dimmerkanalen van de fixture de maximale waardes uit te laten voeren.

# <span id="page-15-0"></span>**6 Vormengenerator**

De vormengenerator is een krachtige functie waarmee u eenvoudig een ingewikkelde programmeertaak kunt voltooien. Het kan de pan/tilt in een cirkelvormige, vierkante of spiraalvormige vormen uitvoeren, het intensiteitskanaal in golfen dimmen, de RGB regenboogeffecten geven etc. In de Creator Compact kunt u 5 vormen

tegelijkertijd uitvoeren, hoewel er slechts 1 kan worden bewerkt.

#### **Om de vormengenerator te gebruiken, moet u eerst de programmeermodus openen (schakel de <Run> knop uit).**

# <span id="page-15-1"></span>**6.1 Een vorm laden**

- 1) Patch eerst het kanaaltype.
- 2) Druk op <Shape> en druk vervolgens op [Playback a Shape] en druk op <Enter> om het vormmenu te betreden.
	- Tilt/pan-vorm
	- Dimmer-vorm
	- RGB/CMY-vorm
	- Kleurvorm
	- Gobovorm
	- Focusvorm
	- Diafragmavorm
- 3) Selecteer de gewenste fixtures om vormen op toe te passen.
- 4) Druk op omhoog/omlaag om de gewenste optie voor toepassing te selecteren. Druk op <Enter> om te bevestigen en open het vervolgmenu.
- 5) Druk op omhoog/omlaag om de gewenste optie voor toepassing te selecteren. Druk op <Enter> om te selecteren.
- 6) Bewerk de bijbehorende kanalen van de fixture waar u uw effect wilt creëren.

# <span id="page-15-2"></span>**6.2 Een vorm bewerken**

- 1) Vormen afspelen (zie sectie 5.1).
- 2) Indien u een aantal afgespeelde vormen wilt bewerken, selecteert u [Edit Shapes]. Gebruik de knoppen omhoog/omlaag om de vormen te markeren die u wilt selecteren of deselecteren, gebruik vervolgens <Enter> om te bevestigen. De geselecteerde vormen worden gemarkeerd met "\*". Indien de gewenste vorm op het moment wordt uitgevoerd, kunt u deze stap overslaan.
- 3) Selecteer "Shape Parameters" in het vormmenu en druk op <Enter>.

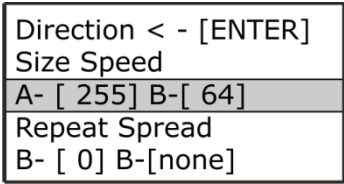

- 4) Druk op <Enter> om de richtingen van de vorm te veranderen. Druk op omhoog/omlaag om de Size, Speed, Repeat of Spread te selecteren. Gebruik draaiknop A/B om deze te bewerken.
- Size: de omvang.
- Speed: de snelheid van de vorm.
- Repeat: Hoe vaak u een aantal vormen wilt herhalen.
- Spread: Hoe de instrumenten over het patroon worden verspreid, 0=gelijkmatige verspreiding.

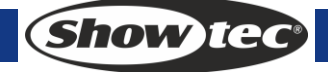

# <span id="page-16-0"></span>**6.3 Een vorm verwijderen**

Selecteer [Delete Shapes] in het vormmenu. Gebruik de knoppen omhoog/omlaag om de vormen te markeren die u wilt selecteren of deselecteren, gebruik vervolgens <Enter> om te bevestigen. De geselecteerde vormen worden gemarkeerd met "\*". Druk op <Delete> om het verwijderen te voltooien.

# <span id="page-16-1"></span>**6.4 Playback-parameters**

Deze optie geeft u de mogelijkheid om de parameters van een vorm in te stellen in een playback/scene. Bij de fade in van een scene kunt u bepalen of de vorm op onmiddellijk met zijn volledige grootte en snelheid moet worden weergegeven (Static) of dat de snelheid en/of het formaat van de vorm ook een fade in moet krijgen (Timed) Indien de geheugenmodus op 0 is ingesteld, worden de instellingen voor formaat en snelheid genegeerd.

- 1) Druk in het menu Shape op <E>.
- 2) Druk op de <Playback> knop van de playback waarvoor u parameters wilt instellen.
- 3) <A> stelt het formaat op Static of Timed in.
- 4) <B> stelt de snelheid op Static of Timed in.
- 5) <C> geeft u de mogelijkheid om de compensatie te verwijderen die na het stoppen van een vorm veroorzaakt wordt. Wanneer u een geheugen met een vorm uitschakelt, zullen de fixtures gecompenseerd worden door de laatste status van de vorm. Door deze instelling op "Removed" in te stellen, keert de fixture naar zijn geprogrammeerde instellingen terug. Door deze instelling op "Remains" in te stellen blijft de compensatie na de vorm.

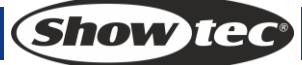

# <span id="page-17-0"></span>**7 Scene**

Er zijn veel functies in de controller om ingewikkelde verlichtingseffecten te creëren. Een fundamenteel onderdeel van deze functies is een scene, waarin u een "look" kunt bewaren die u met uw verlichting hebt gemaakt.

Er zijn 60 playbacks op 5 pagina's met 12 playbacks per stuk, die gebruikt kunnen worden om scenes en chases te bewaren. In de werkingsmodus worden de sliders en <Playback> knoppen gebruikt voor het besturen van playbacks. In de programmeermodus worden de knoppen in het <Playback> gebied voor bewerking gebruikt.

# <span id="page-17-1"></span>**7.1 Maken**

- 1) In programmeermodus (schakel de <Run> knop uit), wist u de programmer en programmeert u de fixtures. Een scene kan een vorm opnemen.
- 2) Druk op <Scene>, de LED-indicatoren van de <Playback> knoppen zonder opgeslagen playback zullen blijven knipperen, terwijl de knoppen met opgeslagen scenes aanblijven en de knoppen met opgeslagen chases uitblijven.

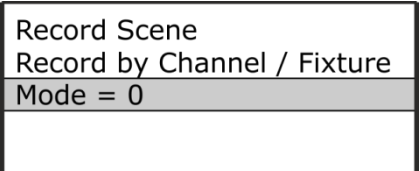

- 3) Selecteer record by channel of record by fixture
	- Record by fixture: Wanneer u een kanaal van een fixture wijzigt, worden alle andere kanalen ook in de Programmer opgeslagen. U zult de resultaten verkrijgen die u verwacht bij het laden van de scene, maar het is niet mogelijke om scenes te combineren die dezelfde fixtures bevatten, omdat het nieuwe geheugen de oude simpelweg zou overschrijven.
	- Record by channel: Alleen het kanaal dat u wijzigt, wordt in de programmer geplaatst. Dit betekent dat u scenes kunt bewaren die alleen positie-informatie bevatten en ze vervolgens met andere scenes kunt laden om kleuren, gobo's enz. in te stellen. Dit is veel flexibeler maar vereist extra programmering aan het begin, omdat u meerdere geheugens nodig hebt om resultaten te verkrijgen.
- 4) Selecteer een gewenste modus (zie sectie 6.5)
- 5) Druk op een lege <Playback> knop om op te slaan. Indien u op een <Playback> knop met een opgeslagen scene drukt, moet u op <Enter> drukken om te overschrijven.

# <span id="page-17-2"></span>**7.2 Scenes opnemen**

- 1) Druk in de programmeermodus (schakel de <Run> knop uit) op een <Playback> knop met een opgeslagen scene.
- 2) Druk op <Enter> om op te nemen.

# <span id="page-17-3"></span>**7.3 Kopiëren**

- 1) Druk in de programmeermodus (schakel de <Run> knop uit) op een <Playback> knop met een opgeslagen scene.
- 2) Druk op een lege <Playback> knop om te kopiëren.

### <span id="page-17-4"></span>**7.4 Verwijderen**

- 1) Druk in de programmeermodus (schakel de <Run> knop uit) op een <Delete> knop om het Deletemenu te openen.
- 2) Druk op een gewenste <Playback> knop om te verwijderen, druk nogmaals om te bevestigen.

**Show Tex** 

# <span id="page-18-0"></span>**7.5 Tijd**

Druk op <Time> en druk vervolgens op een gewenste <Playback> knop om te bewerken. U kunt voor elk geheugen individueel een tijd voor de fade in en fade out instellen. De playbacks hebben alleen effect op HTP (intensiteit) kanalen. Er is een losse LTP-timer waarmee u bewegingstijden kunt instellen. LTPkanalen die als "I" zijn ingesteld bij het patchen negeren de LTP-fade-tijden.

De effecten van de tijden worden in de volgende afbeelding weergegeven.

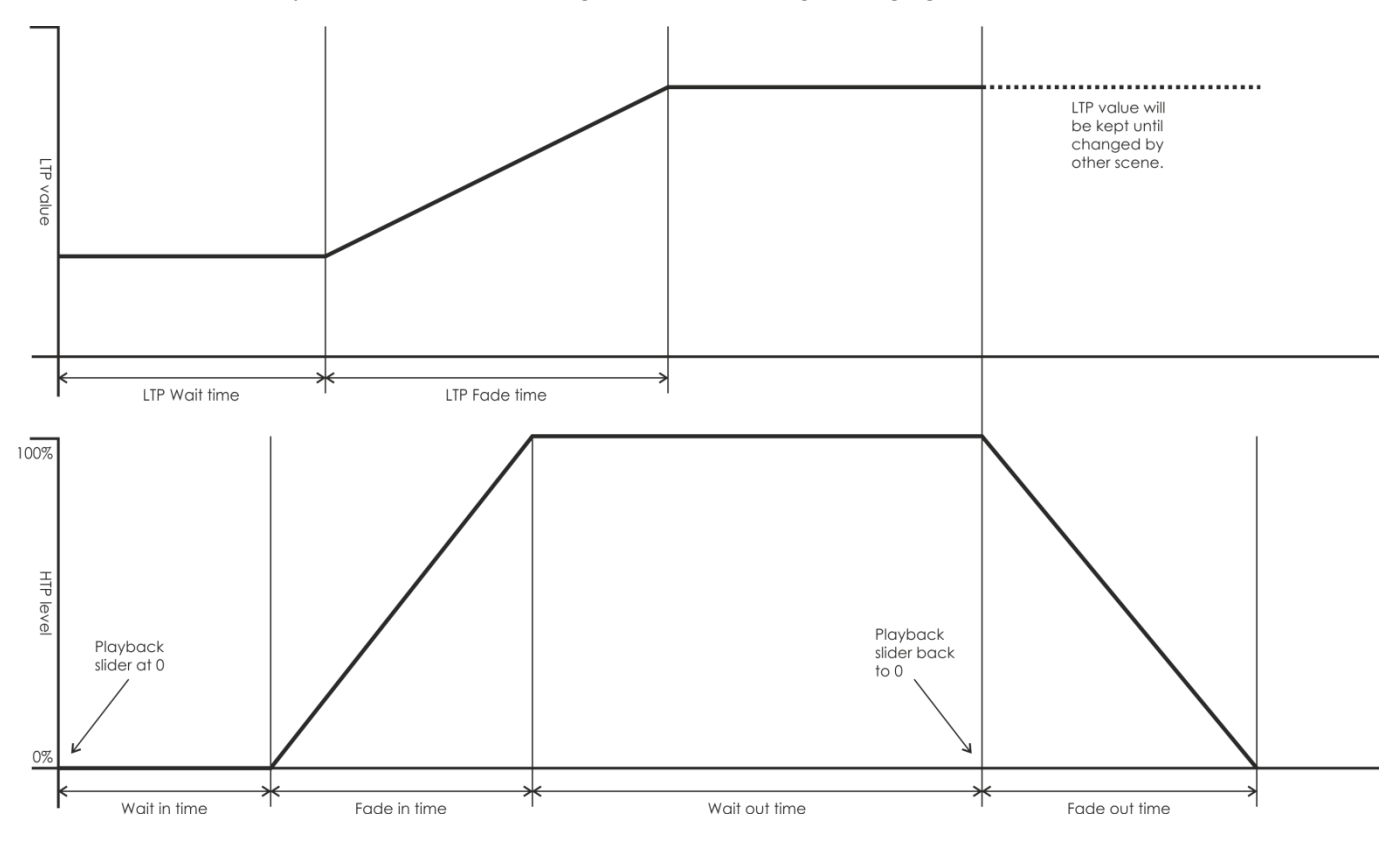

De tijden die u invoert, worden ook door de scene-modus beïnvloed.

- Modus 0 Er wordt geen tijdinformatie gebruikt. De HTP-kanalen gefade met de 0-100% positie met playback-faders.
- Modus 1 Kanalen faden zoals ingesteld door de fade-tijden voor HTP en LTP (behalve voor "instant" LTP-kanalen). Indien u een tijd voor een Modus 0 geheugen invoert, zal deze automatisch veranderen naar modus 1. Indien HTP-tijden op nul zijn ingesteld, zullen de HTP-niveaus faden met de fader.
- Modus 2 HTP-kanalen faden zoals ingesteld door de HTP-tijden, of met de fader indien de tijden op nul zijn ingesteld. LTP-kanalen worden bestuurd door de positie van de fader (behalve bij "Instant" kanalen). Stel de LTP fade-tijd op 0 in om deze modus te gebruiken.

# <span id="page-18-1"></span>**7.6 Uitvoeren**

Stel de live-modus als gebruiksmodus in, schuif de fader omhoog en de bijbehorende scene op de huidige pagina zal uitgevoerd worden. Houd een <Playback> knop ingedrukt, de geselecteerde scene zal uitgevoerd worden. Laat de knop los om de playback te sluiten. De draaiende scenes worden gemarkeerd in het LCD. "S" is scene, "C" is chase.

```
Live Mode = Run1 - 5012 - 3 -4 - 5 - 6 -7 - 8 - \boxed{C}089 -
10 - 11 - 12
```
# <span id="page-19-0"></span>**8. Chase**

Een volgorde van een of meerdere vooraf opgenomen stappen die met gebruik van een CHASE-knop zijn opgenomen. Het kan automatisch opnieuw worden afgespeeld, indien gewenst. Ook bekend als SEQUENCE, STACK of Linked Cues. De chase kan in deze console 120 stappen bevatten.

# <span id="page-19-1"></span>**8.1 Maken**

- 1) In niveau 1 van de programmeermodus (schakel de <Run> knop uit> drukt u op <Chase>. In het Playback-gebied knipperen de LED-indicatoren van de <Playback> knoppen zonder opgeslagen playback, terwijl knoppen met een opgeslagen chase aanblijven en met een opgeslagen scene uitstaan.
- 2) Druk op een gewenste knop waarin u een chase wilt bewerken of maken en open het menu Chasebewerking. Het LED-scherm in het playback-gebied toont nu het nummer van de pagina die op het moment bewerkt wordt. Druk op omhoog/omlaag om de pagina's om te slaan.
- 3) LCD-display:

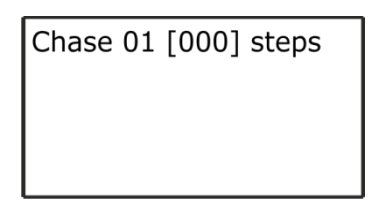

- "01" gevolgd door "Chase" geeft het op het moment te bewerken playback-nummer aan. "[000]" is het totale aantal stappen van de huidige chase.
- Druk op <Chase> om de bewerking van scenes met meerdere stappen te sluiten.
- 4) Wanneer een stap is geprogrammeerd, drukt u op <Scene> om de stap te bewaren.
- 5) Beweeg de cursor naar lijn 2 om "Record by Channel" of "Record by Fixture" te selecteren. Zie [6.1].
- 6) Om de laatste stap te bewaren, beweegt u de cursor naar lijn 3 en drukt u op <Enter> om te bewaren. Of druk op een <Playback> knop om op te slaan. Om in te voegen (de nieuwe stap wordt voor de geselecteerde positie geplaatst) of te overschrijven, selecteert u de gewenste positie, verplaatst u vervolgens de cursor naar regel 2 en drukt u op <Enter> om een bestaande stap te overschrijven of beweegt u de cursor naar regel 3 en drukt u op <Enter> om in te voegen.

# <span id="page-19-2"></span>**8.2 Een stap verwijderen**

In het menu voor chase-bewerking drukt u op <Delete> om het Delete-menu te betreden. Druk vervolgens op de <Playback> knop om de gewenste stap te verwijderen en druk op <Enter> om het verwijderen te bevestigen.

# <span id="page-19-3"></span>**8.3 Tijd van een stap**

In het menu voor chase-bewerking drukt u op <Time> en vervolgens op de <Playback> knop van de stap waarvan u de tijd wilt bewerken. Bewerk de stap met de knoppen Menu omhoog/omlaag en draaiknop A/B. Druk vervolgens op <Enter> om te bevestigen.

De volgende opties voor tijd zijn beschikbaar:

[Wait Fade In] – De wachttijd voor de fade in van een HTP-kanaal.

[Wait Fade Out] – De wachttijd voor de fade out van een HTP-kanaal.

[Fade In] – De fade in-tijd van een HTP-kanaal.

[Fade Out] – De fade out-tijd van een HTP-kanaal.

[LTP Slope] – De fade-tijd van een LTP-kanaal.

[Link] – Verbindingen tussen chase-stappen, zodat ze van de één naar de ander automatisch kunnen overlopen.

[LTP Wait] – De wachttijd voor het faden van een LTP-kanaal

[Simple Step] – De globale tijd voor het gebruik van scenes met meerdere stappen.

[Complex Step] – De eigen speciale tijd

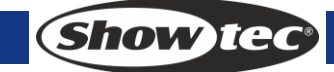

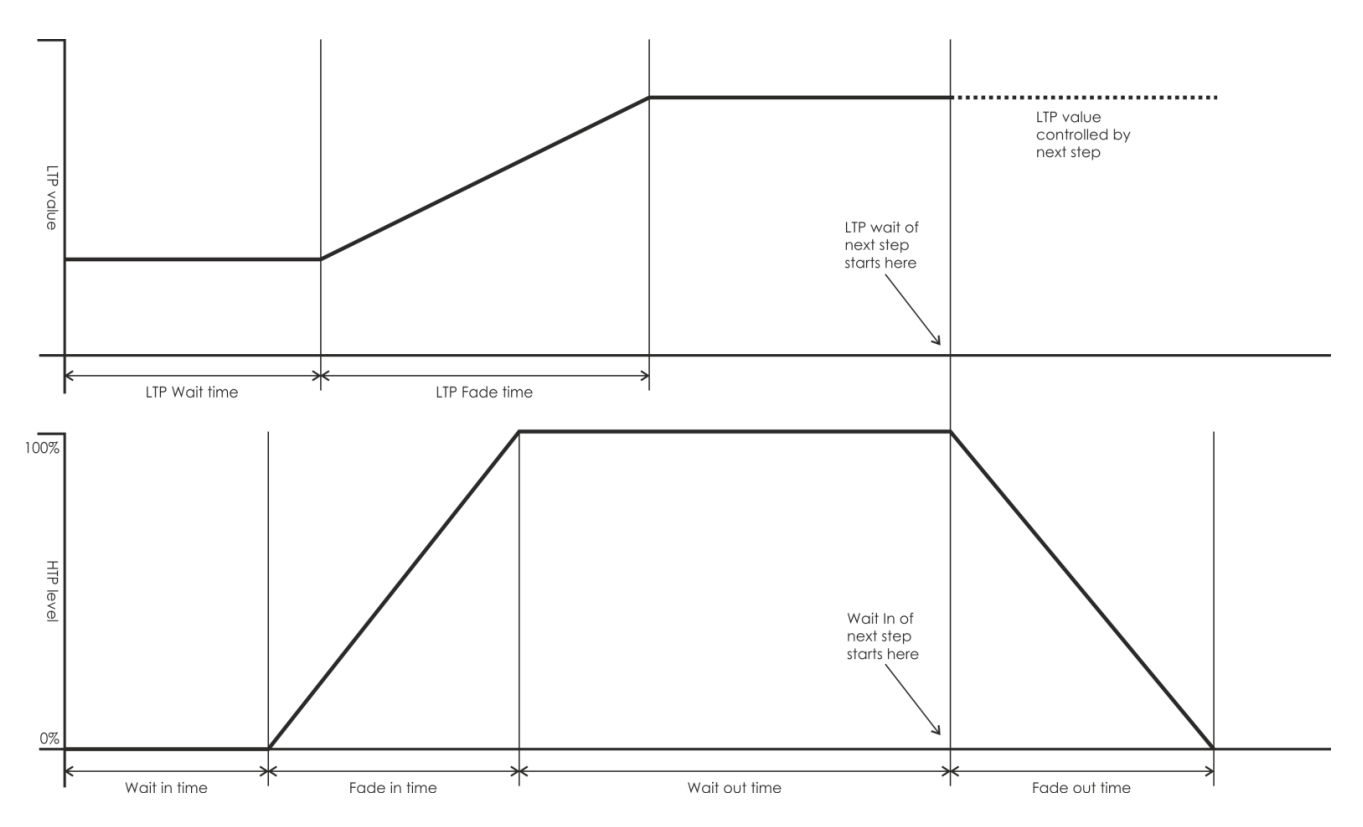

# <span id="page-20-0"></span>**8.4 Een stap opnemen**

In het menu voor chase-bewerking drukt u op de <Playback> knop van de stap waarvan u de stapgegevens wilt opnemen.

# <span id="page-20-1"></span>**8.5 Globale tijd**

Druk in het niveau 1 menu op <Time> druk vervolgens op de chase die u wilt bewerken. Gebruik de knoppen menu omhoog/omlaag om een optie te selecteren en draaiknop A/B om de waarde te wijzigen. Druk op <Enter> om te bevestigen.

### <span id="page-20-2"></span>**8.6 Een scene verwijderen**

Druk in niveau 1 van de programmeermodus op <Delete> en druk vervolgens tweemaal op de <Playback> knop van de gewenste scene om deze te verwijderen.

# <span id="page-20-3"></span>**8.7 Een chase kopiëren**

Druk in niveau 1 van de programmeermodus op de <Playback> knop van de chase die u wilt kopiëren, druk vervolgens op een andere <Playback> knop om te plakken.

### <span id="page-20-4"></span>**8.8 Uitvoeren**

Stel de controller in op de gebruiksmodus. Schuif de fader omhoog, de bijbehorende chase op de huidige pagina zal uitgevoerd worden.

**Indien een chase door een fader wordt gestart**

Druk op de bijbehorende <Playback> knop om de chase te pauzeren of af te spelen. Indien de huidige stap niet verbonden is, zal de chase pauzeren totdat de bijbehorende <Playback> knop wordt ingedrukt. Wanneer de chase wordt gepauzeerd, zal de LED van de bijbehorende <Playback> knop knipperen.

 **Indien de chase niet gestart is** Houd de <Playback> knop ingedrukt, de chase wordt afgespeeld. Na het loslaten van de knop, zal de chase sluiten.

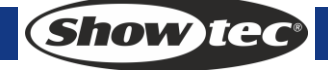

# <span id="page-21-0"></span>**9. Instelling**

Druk in de programmeermodus op <Setup> onder het stapmenu.

# <span id="page-21-1"></span>**9.1 Playback wissen**

Wis de playback-gegevens in de controller, maar behoud de patching.

# <span id="page-21-2"></span>**9.2 Alles wissen**

Wis alle gegevens in de controller.

# <span id="page-21-3"></span>**9.3 Weergavetaal wijzigen**

Eng/Dui/Fra zijn beschikbaar in de Creator Compact.

# <span id="page-21-4"></span>**9.4 Opslaan en laden**

Plaats een U-disk

 **Opslaan:** Gebruik draaiknop B om tekens te wijzigen, omhoog en omlaag om de cursor te verplaatsen.

Druk vervolgens op <Enter> om op te slaan.

**Load:** Selecteer uw opgeslagen gegevens en druk op <Enter> om deze gegevens te laden.

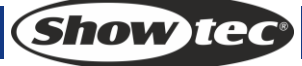

# <span id="page-22-0"></span>**10 Onderhoud**

De gebruiker moet ervoor zorgen dat de veiligheidsgerelateerde en machinetechnische installaties jaarlijks in de loop van een acceptatietest geïnspecteerd worden door een expert. De gebruiker moet ervoor zorgen dat de veiligheidsgerelateerde en machinetechnische installaties jaarlijks geïnspecteerd worden door gekwalificeerd personeel.

Tijdens de inspectie moeten de volgende punten aandacht krijgen:

- 1) Alle schroeven die gebruikt worden voor de installatie van (delen van) het apparaat moeten stevig aangedraaid worden en mogen geen corrosie vertonen.
- 2) De behuizing, bevestigingspunten en installatiepunten mogen niet vervormd zijn.
- 3) Mechanisch bewegende delen zoals assen, ogen en andere mogen geen sporen van slijtage vertonen.
- 4) De elektrische voedingskabels mogen geen beschadigingen of materiaalmoeheid vertonen.

De Showtec Creator Compact is vrijwel onderhoudsvrij. U moet het apparaat echter wel schoon houden.

Trek de stekker uit het stopcontact en veeg de behuizing vervolgens af met een vochtige doek. Het artikel niet onderdompelen. Gebruik geen alcohol of oplosmiddelen.

Houd de aansluitingen schoon. Trek de stekker uit het stopcontact en veeg de DMX- en audioaansluitingen schoon met een vochtige doek. Zorg dat de aansluitingen volledig droog zijn voordat u apparatuur aansluit op andere apparaten of aan het lichtnet.

# <span id="page-22-1"></span>**11 Vragen en antwoorden**

V: Waarom kan het dimmer-niveau niet aangepast worden met de playback-slider, of wordt deze niet ingesteld op 0 na het wissen?

A: Is het dimmer-kanaal geconfigureerd? Indien dit niet gebeurd is, kan het dimmer-kanaal niet door de playback-slider aangepast worden of op 0 worden ingesteld na het tweemaal indrukken van de <Clear> knop. Om het dimmerkanaal te configureren:

Open de programmeermodus. Druk op <Patch> om het Patch-menu te openen. Selecteer een gewenste fixture en schuif de slider van het dimmerkanaal totdat zijn waarde in het scherm wordt getoond [Dimmer].

V: I wil geen dimmergegevens in een playback opslaan

A: Bij het bewerken van een playback, kunt u indien u de dimmer niet in de gegevens wilt opslaan nadat de dimmer-slider is ingesteld op een gewenste helderheid, ervoor kiezen om de onderstaande stappen te volgen om deze uit de playback te verwijderen:

Open de programmeermodus. Selecteer de gewenste fixture. Druk op <Clear> om het Clear-menu te openen. Schuif het dimmerkanaal naar elke gewenste positie. Druk op <Enter> om af te sluiten. U kunt nu zien dat het dimmerkanaal niet op AAN staat in het scherm. Vervolgens kunt u verder gaan met de bewerking van uw playback en selecteert u "Record by Channel" bij het opslaan van de playback. De dimmer zal niet opgenomen worden.

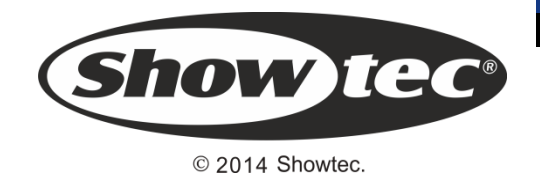